# Snapseed

# I strongly suggest:

# Open image and immediately and save image.

That way it will be at the end of your camera roll and you will not have to go searching through all your images to find it when you want to check on your different adjustments.

In all the Tools and Filters—slide your finger up and down to see just what you can adjust.

Then slide your finger right and left to make the adjustments.

The square that in the upper corner is for comparing before and after adjustment.

Be sure —after you make each adjustment —that you check the checkmark in the lower right hand corner to accept the change—or if you don't like it —the X in the lower left hand corner.

# Tools

- 1. Rotate—First go to rotate and straighten image.
- 2. Crop—Notice the preset sizes or you can use "Free" to crop.

3. Tune image—brightness, contrast, saturation, ambiance, highlights, shadows and warmth

- 4.Details—Sharpness and Structure. Use with caution with people.
- 5.Transform —just experiment with it
- 6. White Balance—just play with it to see what it will do.

7.Brush—you have 4 different brushes to play with.

8.Selective adjustment-this is the only place that you can make a selective adjustment. Activate the cross in the circle and place it on your image. Spreading your fingers will open up the circle to use as a mask and then only adjust what is within the circle. You can copy that adjustment many different places on the image.

- 9. Healing —great to remove unwanted things.
- 10. Vignette—Center brightens or Outer brightness
- 11. Text—great fun
- 12. Curves—lots of presets to play with.
- 13. Expand —New-Great way to expand your canvas -Play with it!

# FILTERS

 Lens Blue in the circle with the cross you can select either Elliptical or Linear blur adjustments—then adjust the amount of blur and the transition.
Glamour Glow—find a preset and the adjust.

- 3. Tonal Contrast—You have many subtle adjustments in this filter.
- 4. HDR Scape—Play

5. Drama—Play—you will be surprised at the different effect it will have on your image- you can get a night time effect here in Drama.

6 .Grunge — It has over 1459 different styles and textures-just try it.

7.Grainy Film—Lots of presets.

8. Vintage—Lots of presets—fun effects

9.Retrolux—It will add light leaks etc –it has different styles.

10.Noir—Again Lots of presets

11.Black and White—If you want to use this preset I suggest you save the image with the last adjustment in color and then reopen it again and use the B&W save and then reopen to continue.

12.Frames --- Lots of styles both black and white.

13.Double Exposure —NEW—go to insights it helps explain this.

# Faces

1.Enhance—play with all the presets-great but don't overdo it!

2.Pose—Fun —you can tilt the head and even make them smile.

# New additions to Snapseed as of May 2017

# Tools

White balance
Text
S Expand—NEW-

# Filters

1.Lens Blur

# Faces

1.Enhance—play with all the presets-great but don't overdo it!2.Pose—Fun —you can tilt the head and even make them smile.

# Remember

Slide your finger up and down to select what you want to adjust. Slide your finger left to right to make the adjustment.

The more you play with this app the more you will fall in love with it!!

### Snapseed

### https://itunes.apple.com/us/app/snapseed/id439438619?mt=8

How to Use Snapseed: An In-Depth Tutorial Guide

http://www.mobiography.net/apps/how-to-use-snapseed-to-enhance-your-mobile-photography/

Gail Pierce

iPhoneography

# FotoClave 2017

# Apps to work with :

Image Blender Distressed FX Impresso Prisma SkyLab Reflect

### **Your Life**

# PICTURE PERFECT 9 tips for taking great summer photos with your smartphone

### BY CHRISTINA IANZITO

ou probably haven't snapped the shutter on an honest-to-goodness camera in some time. Why bother when that smartphone in your pocket can capture sharp images and let you post them right to Facebook? But mastering phone photography can be a challenge without the tactile benefits of buttons and dials. With summer coming up, we asked professional photographers for their best tips.

#### **AVOID THE ZOOM**

It just crops and enlarges the image, diminishing the quality, says tech writer Jefferson Graham, the author of *Video Nation* and a journalist for *USA Today*. Graham says you're better off moving closer to the subject: "Your best zoom is your feet."

### **TURN YOUR PHONE HORIZONTALLY**

L. Though we're used to holding our phones vertically, the landscape orientation often creates more appealing photos.

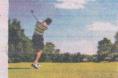

#### **CLEAN YOUR LENS**

This is easy to overlook because the lens is so small, but it's probably pretty grimy after all the time your phone spends in your pocket or purse. Use a soft material like a lens cloth to wipe the surface before taking a photo.

### **USE THE HDR FEATURE**

HDR (high dynamic range) balances out the tonality of a photo when there are varying degrees of light and shadow. Milwaukee photographer Kevin J. Miyazaki says he uses it for every photo he takes. To activate it, tap the HDR option and select the On setting.

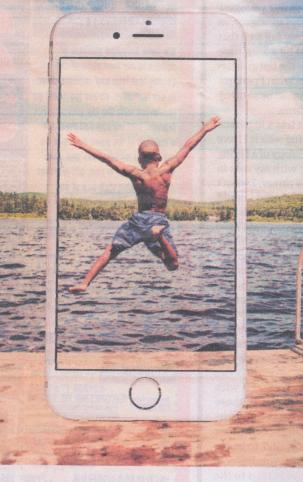

### TRY LOCK FOCUS

• This is available on the iPhone and many Android phones. Tap and briefly hold your subject's image on the screen, and the focus and exposure will adjust to fit the subject.

#### VARY YOUR ANGLE

U. Try crouching down and shooting upward, or shooting from above, for a more interesting effect. Take lots of shots. Professionals shoot the same image dozens of times to get the one great take. Do the same, and delete the runners-up.

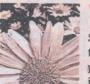

### EXPERIMENT WITH BLACK AND WHITE

Some photos may look better that way. On an Android phone, one way to do this is to use Google Photos:

Download the app, tap on the photo you want edited, tap the editing icon (the pencil) and

choose one of the filters. With the iPhone, tay the photos app, tap the photo you want edited tap Edit (in the corner), tap the icon with three overlapping circles and choose a filter.

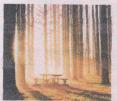

### KNOW THE MAGIC HOURS

The best times of day for outdoor photography are just after sunrise and nearing dusk The worst is when

bright sun is overhead, creating unflattering shadows. Professional photographers love an overcast day, when the light is even and soft

#### KEEP THE PHONE STEADY

J. If you've got shaky hands, consider carrying a pocket tripod on which you can rest the phone while shooting. This is useful, too, if you want to set the timer for a selfie or group shot.

### Photo App Pros Love

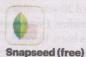

Easy and versatile for photo editing: Crop, rotate, adjus the contrast, convert to black and white, and more.

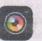

Camera+ (\$2.99; iOS only)

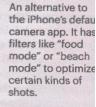

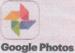

(free)

Useful for organizing photos, and includes unlimited auto-backup of all your smartphone photos.

# Other Apps to try—

1.**PhotoSync**—Transfer to iPad ,Computer or someone else's iPhone On your computer just "Google" PhotoSync and go to website and download software into your computer. one of my friends has an old Mac and she could not download it to her computer so she uses Drobbox.

2. Auto Painter-Very easy and fun there are a total of 3 different Auto Painters

3. Retouch- To clone and remove what you don't want in an image

4. **Image Blender**—Blend texture onto an image or just blend 2 images together like I did with the raindrops and flowers--just play with this one--it's fun.

5. Mosaic-Fantastic Book-- very easy and fun!!

6.Distressed FX- great app!

7. Impresso—creats paintings

8. Water MyPhoto--Just for fun water reflections.

9. DreamScope—Fun

10. iColorama- Very powerful and complicated

# Many more out there to try